# **Utiliser des commentaires standard sur la facture Facturation - Utiliser des commentaires standard sur la facture**

### **Introduction**

Il arrive souvent qu'il fasse inscrire des commentaires similaires sur plusieurs factures. Il est donc pratique de créer ces commentaires standard afin de pouvoir aller les rechercher automatiquement et de ne plus devoir les retaper manuellement.

## **Créer une remarque standard**

Vous pouvez créer vos remarques standard via la menu "Facturation" - "Ventes" - "Remarques Standard".

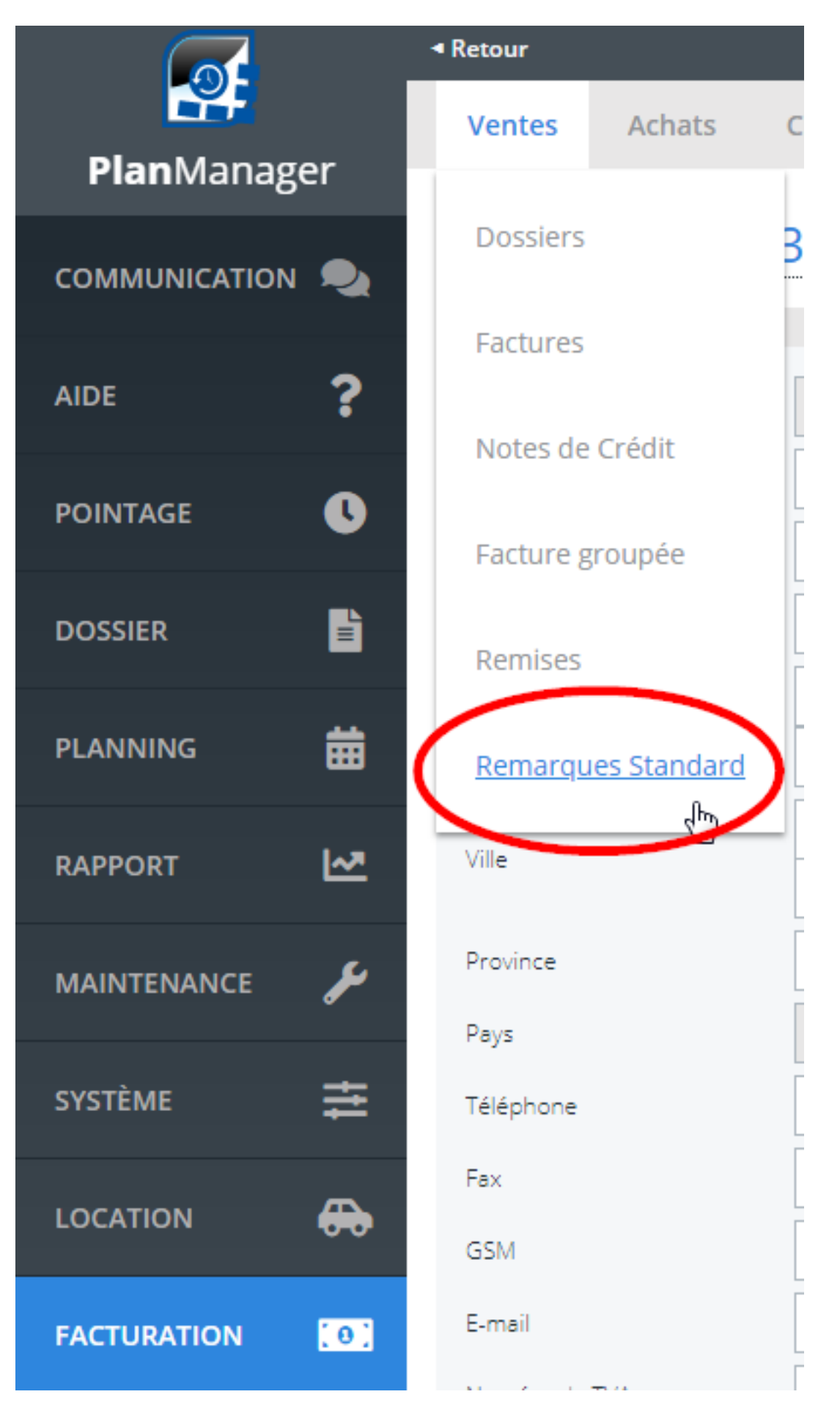

Donnez un nom à votre remarque afin de pouvoir la retrouver facilement. Indiquez toujours la langue dans laquelle vous faite cette remarque. Page 2 / 4

> **(c) 2024 InSyPro <christof@insypro.com> | 2024-07-23 02:27** [URL: http://faq.insypro.com/index.php?action=artikel&cat=0&id=152&artlang=fr](http://faq.insypro.com/index.php?action=artikel&cat=0&id=152&artlang=fr)

Cliquez ensuite sur le bouton "Enregistrer" pour ajouter cette remarque à la liste des remarques standard.

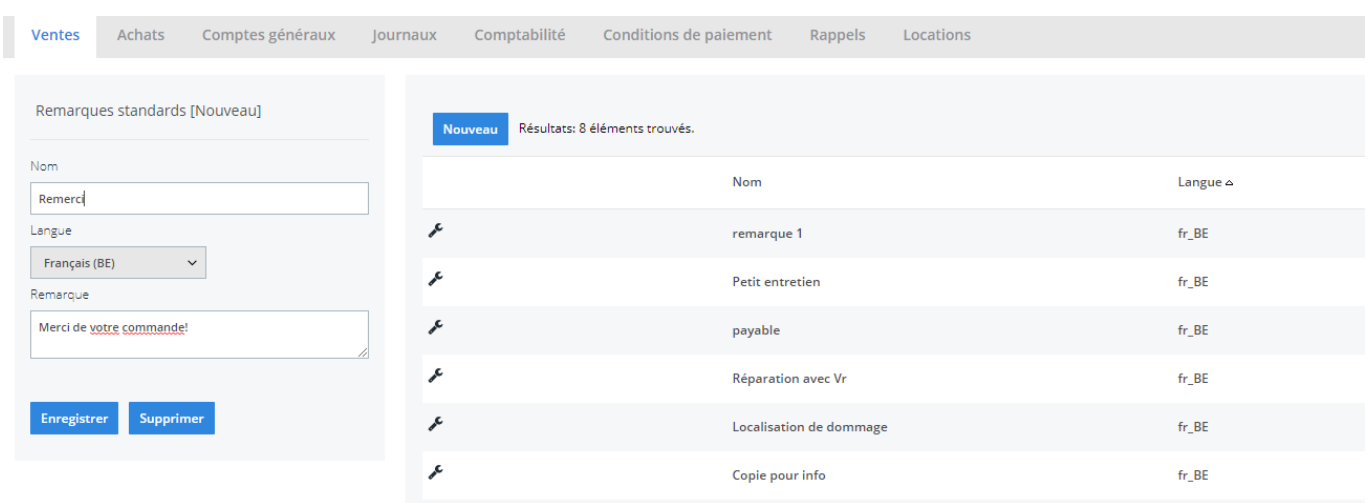

Vous allez voir la liste des remarques créées sur la droite. Vous pouvez toujours modifier une remarque qui est déjà créée.

#### **Utiliser les remarques standard dans la facture**

Lorsque vous créez une facture, vous allez pouvoir voir à droite le champ "Remarque" et juste en dessous une liste déroulante "Sélectionnez".

La liste déroulante dépend de la langue de la facture. Si la langue de la facture est en Français, vous n'allez pouvoir voir que les remarques en Français.

Si il n'y a pas de liste déroulante, c'est qu'il n'y a pas de remarques standard créées dans la langue de la facture ou qu'il n'y a pas de remarques standard créées tout court.

#### Dossier # 190338 ₽

Facture de vente nr 2

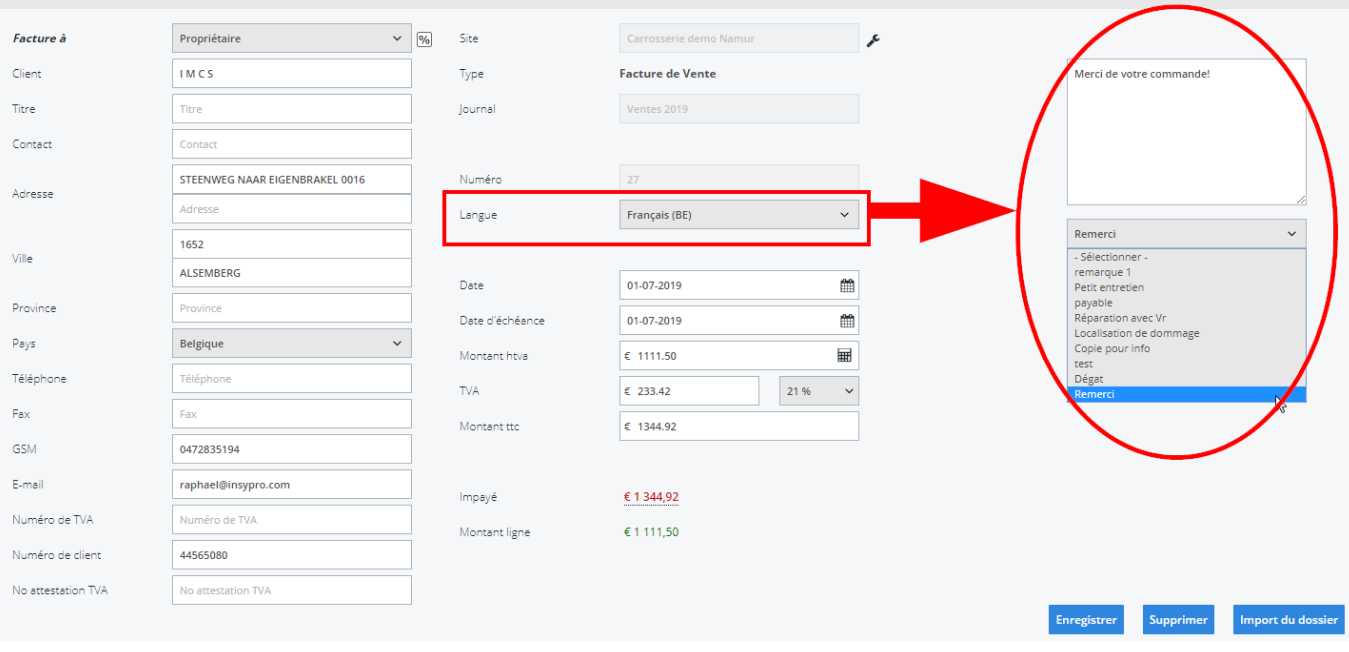

Référence ID de l'article : #1161 Auteur : Tom Gillis Dernière mise à jour : 2019-07-08 16:24

> Page 4 / 4 **(c) 2024 InSyPro <christof@insypro.com> | 2024-07-23 02:27** [URL: http://faq.insypro.com/index.php?action=artikel&cat=0&id=152&artlang=fr](http://faq.insypro.com/index.php?action=artikel&cat=0&id=152&artlang=fr)